# **Hoofdstuk 13 - Luisteren naar ingesproken boeken**

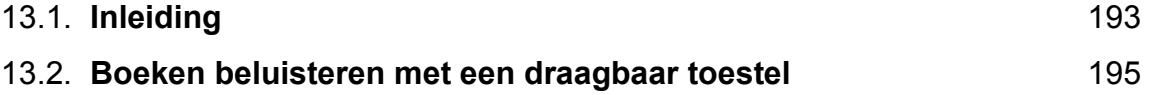

# **13.1. Inleiding**

#### **In de klas**

Willem is 9 jaar. Door zijn ernstige leesproblemen heeft hij een hekel aan lezen. De boekjes die hij mag kiezen in de klas zijn kinderachtig. Een spannend boek of een boek over ruimtevaart interesseert hem wel. Maar daarvoor leest hij te traag en moeizaam. Met een Daisy-speler kan hij naar boeken luisteren. De boeken zijn ingesproken en dus aangenaam om naar te luisteren. Zijn boeken kiest hij uit een lijst. De zorgbegeleider ontleent de boeken bij één van de mogelijke bibliotheken.

Lien is 13 jaar. Ze leest technisch op het niveau van een leerling van 7 jaar. Dikkere boeken lezen, lukt niet. Op haar computer staat sinds kort gratis *Daisy-software*. Daarmee kan ze een Daisy-cd op haar computer beluisteren. Zo beluistert ze de boeken die de andere leerlingen van de klas moeten lezen. De leerlingbegeleider en enkele vrijwilligers zorgen ervoor dat dit voor alle leerlingen met ernstige leesproblemen kan.

#### **Doelgroep voor deze toepassing**

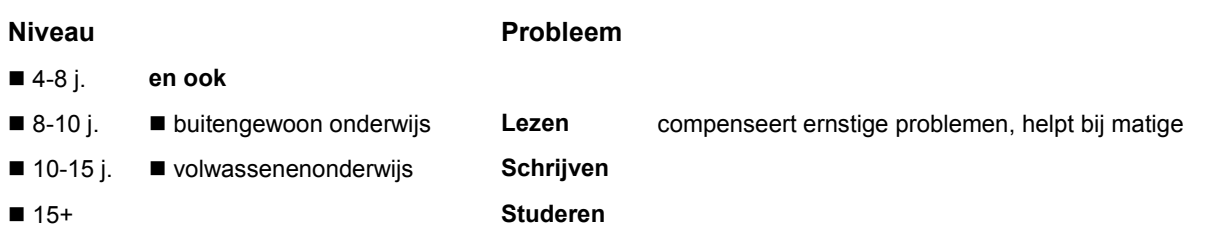

Aangewezen voor leerlingen die zo moeizaam lezen dat het tekstbegrip in het gedrang komt.

## **Wat en hoe?**

#### Nodig:

- **een Daisy-cd**, waarop een boek is ingesproken (gratis te ontlenen)

- **een Daisyspeler** of speciale software om de Daisy-cd af te spelen.

Een Daisy-cd is een luisterboek in digitale vorm op cd-rom. Daarin kan men snel de juiste bladzijde of hoofdstuk kiezen. Het boek werd ingesproken. De stem is duidelijk verstaanbaar en aangenaam om naar te luisteren. De luisterboeken kunnen gratis ontleend worden.

Een Daisy-speler bestaat in verschillende modellen. Er zijn ook kleine en draagbare modellen. Luisteren kan via een koptelefoon of aan te sluiten luidspreker. Met speciale software kan je een Daisy-cd ook beluisteren op de computer. Er bestaat gratis *Daisysoftware*.

#### **Ontlenen**

**Surf naar:** Daisy- en braillecatalogus: http://daisybraille.bibliotheek.be **Zoek** of het boek beschikbaar is. **Ontleen** het dan gratis bij:

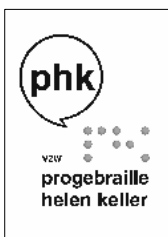

PHK - Progebraille – Helen Keller C. Van Malderenstraat 33 1731 Zellik Tel.: 02 481 87 21 Fax: 02 466 92 86 E-mail: info@phk.be Website: http://www.phk.be

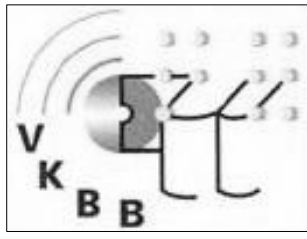

Vlaams Klank- en Braillebibliotheek Oudenburgweg 40 8490 Varsenare-Jabbeke Tel.: 050 40 60 10 Gratis nummer: 0800 25 300 Fax: 050 38 02 56 E-mail: bibliotheek@vkbb.be Website: http://www.vkbb.be

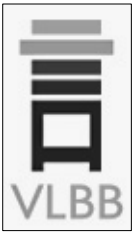

Vlaamse Luister- en Braillebibliotheek G. Schildknechtstraat 28 1020 Brussel<br>Tel.: 02 423 04 11 Gratis nummer: 0800 23 055 Fax: 02 243 04 15 E-mail: vlbb@bibliotheek.be Website: http://vlbb.bib.vlaanderen.be

## **Meer informatie?**

Meer info via http://www.daisyvlaanderen.be.

## **Tips voor de coach**

- **Installeer** *Daisy-software* op de computers in de klas. Ontleen gratis boeken voor leerlingen met een leesbeperking. Zowel verhalen als informatieve boeken. Deze leerlingen kunnen dan in de klas hun boek beluisteren op computer. Schakel vrijwillige ouders in om dit mee te organiseren en op te volgen.
- $\mathbb \Diamond$  Betrek de leerling bij het kiezen van de boeken. Dat versterkt de motivatie.
- **Betrek de ouders. Informeer hen over de mogelijkheden.**

## **13.2. Boeken beluisteren met een draagbaar toestel**

*Dit kan onder meer met de Daisy-speler Victor Reader Vibe*

## **Wat en hoe?**

De Daisy-speler *Victor Reader Vibe* is een draagbare en compacte discman. Daarmee beluister je een ingesproken boek. Dat boek staat op een Daisy-cd. Het boek is ingesproken met een menselijke stem. Dat is aangenaam om naar te luisteren. Leerlingen met een leesbeperking kunnen Daisy-cd's gratis ontlenen. Deze Daisy-speler speelt ook mp3-cd's en audio-cd's af.

## **Stappenplan**

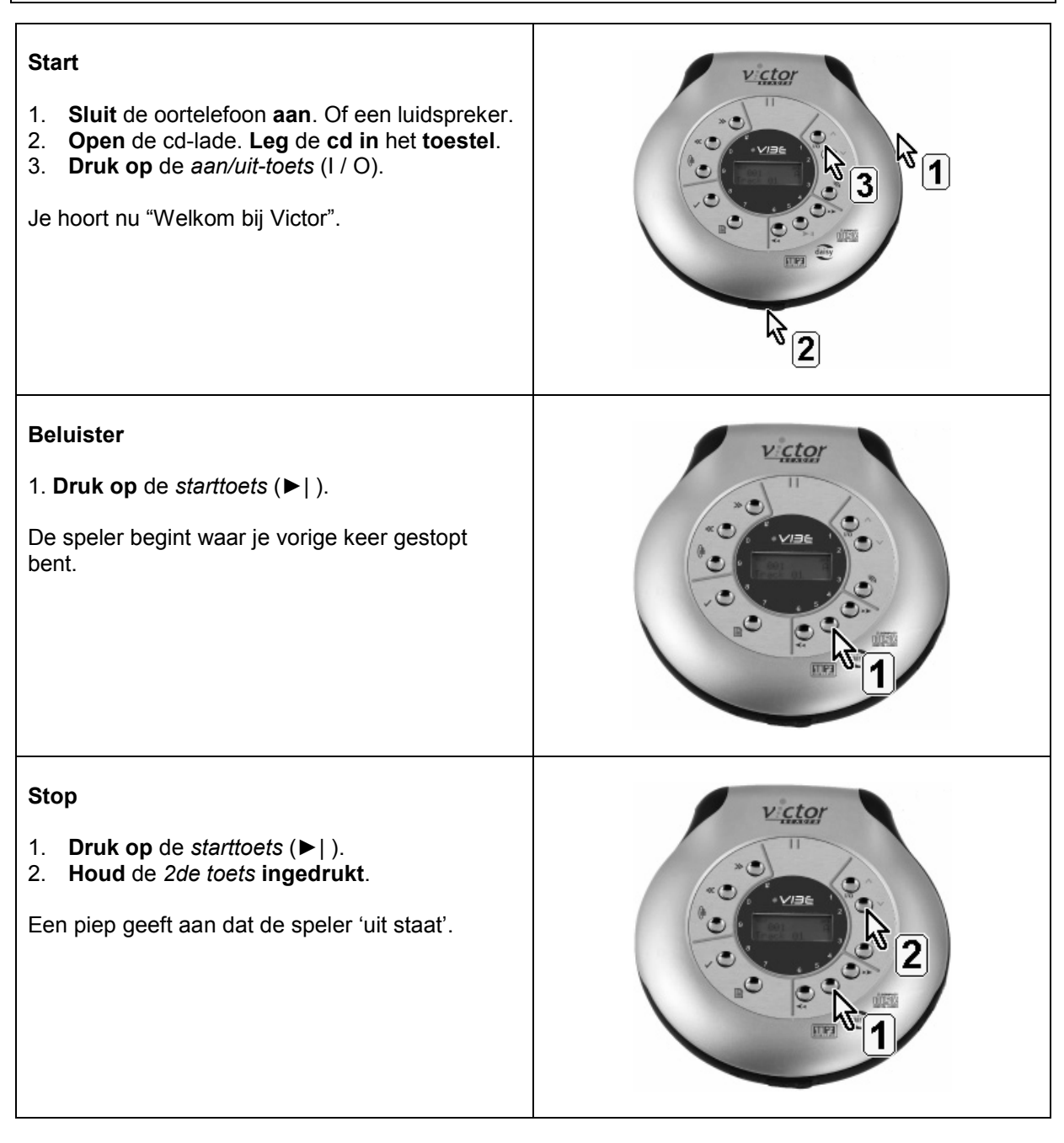

#### **Plus en min**

- **+** voorleestempo aanpasbaar
- **+** informatie over het boek opvragen kan: aantal pagina's, huidige pagina, speelduur
- **+** makkelijk navigeren naar een bladzijde of een hoofdstuk
- **+** oplaadbare batterijen, werken +/- 14 u
- **+** speelt ook mp3-cd's en audio-cd's

## **Tips voor de coach**

- Leer de leerling werken met de belangrijkste functies: starten, stoppen, meteen de juiste bladzijde vinden, de boekenwijzer gebruiken.
- $\Diamond$  Zorg dat de leerling in zijn luisterboek kan lezen als andere leerlingen in een boek van de klasbib mogen lezen.
- Vraag tijdig luisterboeken aan. In de inleidende fiche vind je adressen. Laat de leerling zelf kiezen.

#### **Doelgroep voor deze toepassing**

#### **Niveau**

#### **Probleem**

**Schrijven Studeren**

■ 4-8 j. **en ook**

- 
- 8-10 j.  $10-15$  j. **Duitengewoon onderwijs** volwassenenonderwijs
- $15+$

# **Productinfo**

#### *Victor Reader Vibe*

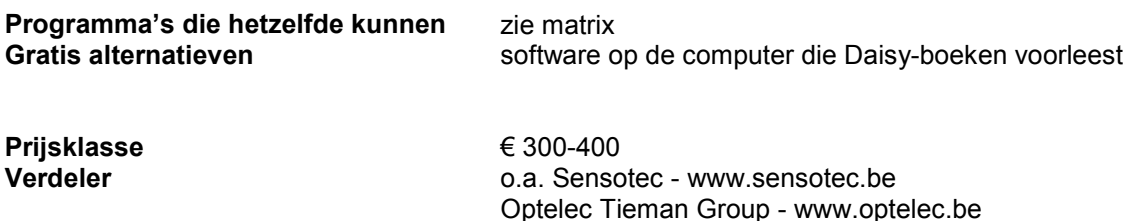

**-** Het duurt even vooraleer het toestel op de juiste bladzijde kan starten met lezen

**Lezen** compenseert ernstige problemen, helpt bij matige